# Introdução ao Adversary Emulation? com Cobalt Strike

Joas A Santos

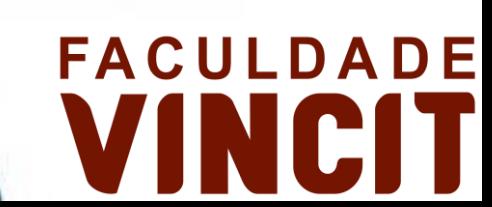

### Whoami

• Red Team Leader, Instructor and Ambassador for HackerSec, contributor and researcher for Mitre, with 30 CVEs currently reported, holding 90 international certifications, speaking at major companies and national and international events, author of books and offensive security researcher at Synack Red Team.

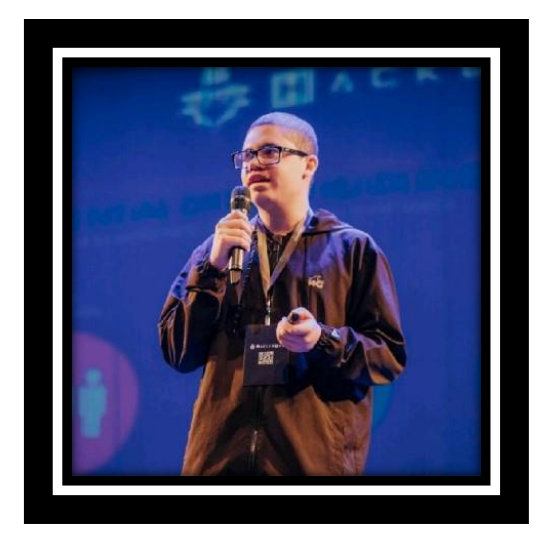

### Spoiler

#### **JOAS ANTONIO DOS SANTOS DEIVISON PINHEIRO FRANCO CLEBER SOARES**

PREFÁCIO DE RODRIGO RUBIRA BRANCO ("BSDaemon") **101 INTRODUCÃO À SEGURANCA OFENS** 

MAMA TISPOS

### **DEFENSE EVASION INTRODUCTION**

"Breaking the Rabbit"

BY JOAS A SANTOS

### O que é Adversary Emulation?

- Utiliza-se táticas, técnicas e procedimentos de adversários, coletados pelo time de Threat Intelligence, para criar um teste de segurança baseado em campanhas de intrusão do mundo real;
- O foco é saber aonde priorizar os recursos de segurança e identificar as lacunas do ambiente;
- Mapeando grupos de ameaça (APT) e utilizando como base para criar modelos de ameaças para testes;

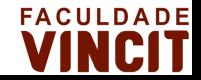

### Plano de Threat Emulation

• Os planos de emulação de adversários descrevem o comportamento de grupos de ameaças persistentes mapeados para ATT&CK . Eles são usados por equipes de emulação adversárias para testar a segurança de rede e os produtos de segurança de uma organização contra ameaças específicas.

#### **APT 3 Emulation Plan**

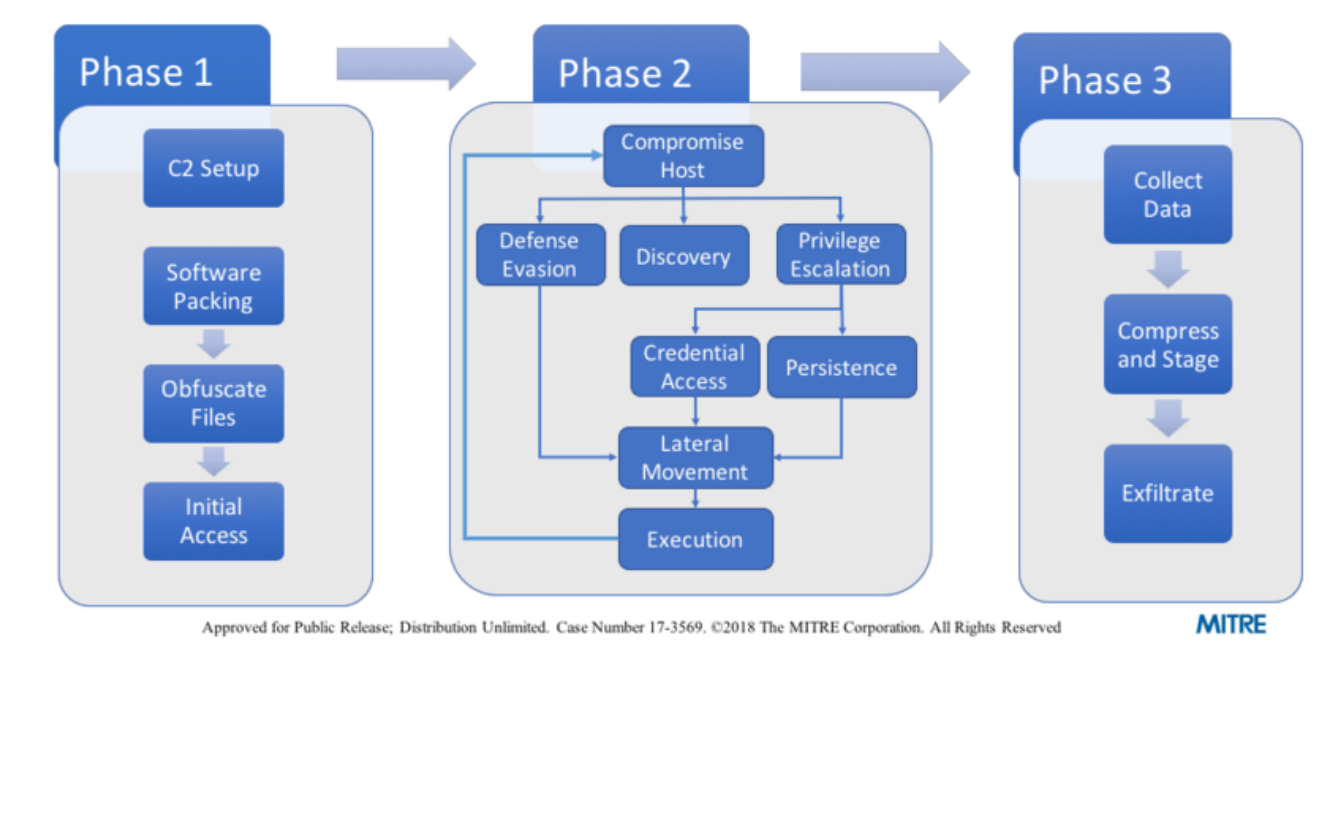

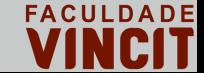

### Ferramentas utilizadas para Adversary Emulation

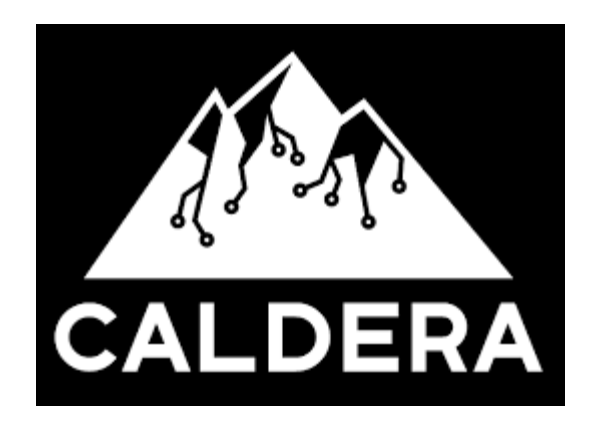

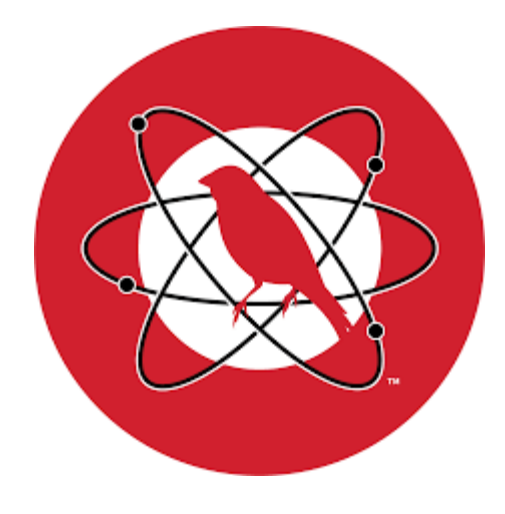

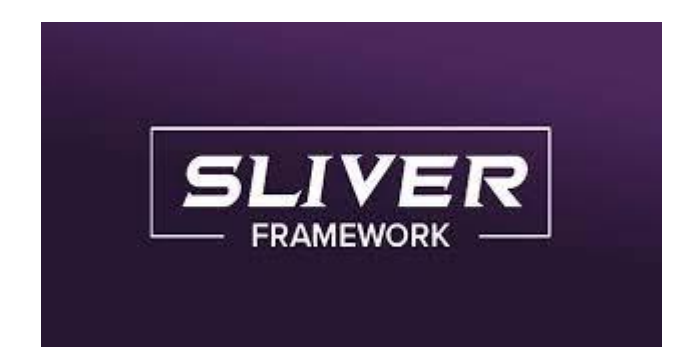

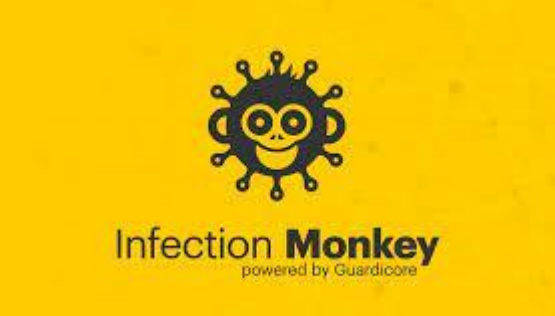

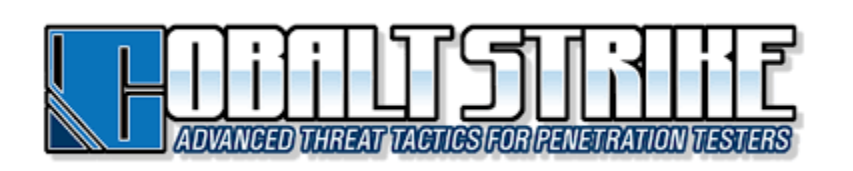

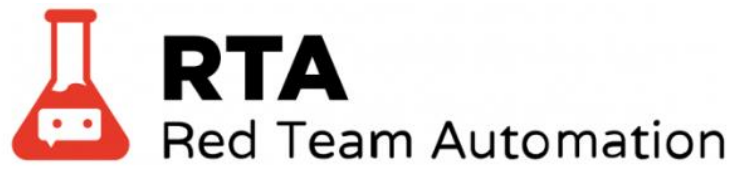

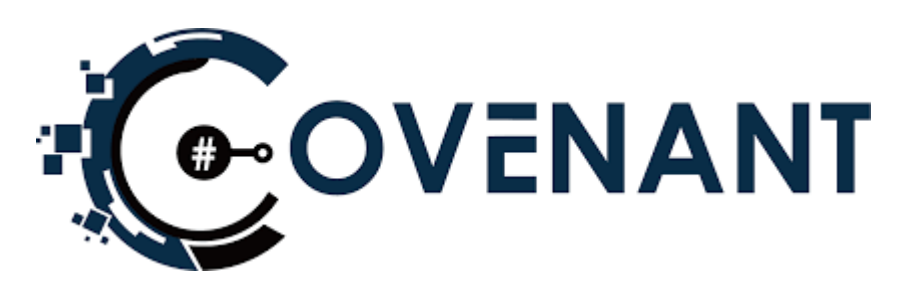

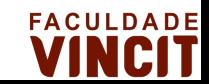

### Sobre o Cobalt Strike

• Cobalt Strike é uma plataforma para simulações de adversários e operações de Red Team. O produto foi projetado para executar ataques direcionados e emular as ações pósexploração de agentes de ameaças avançadas. Usando o principal framework de mercado Cyber Kill Chain como base.

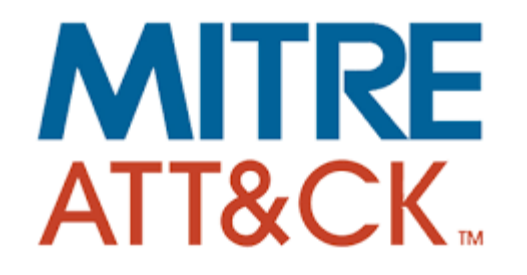

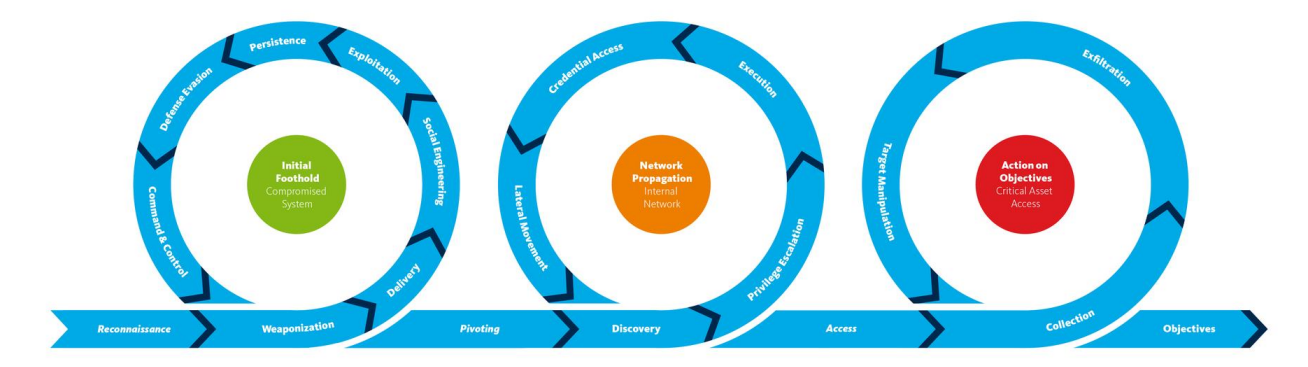

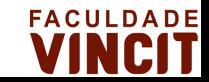

### Processo de Simulação com o Cobalt Strike

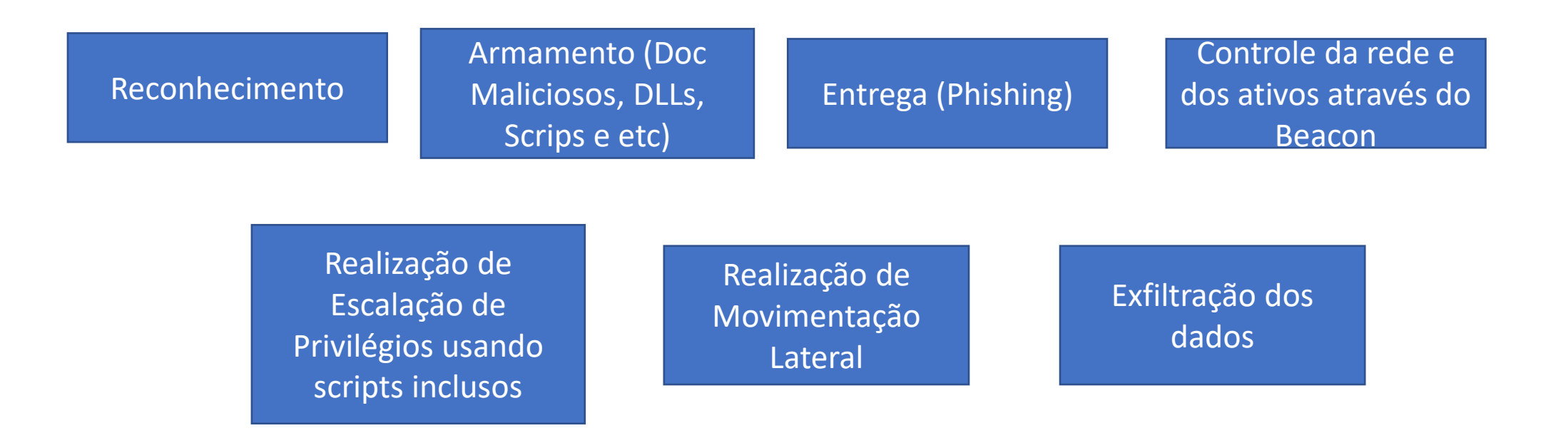

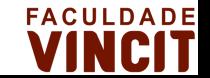

### Encriptação e Decriptação de Dados - Exemplo

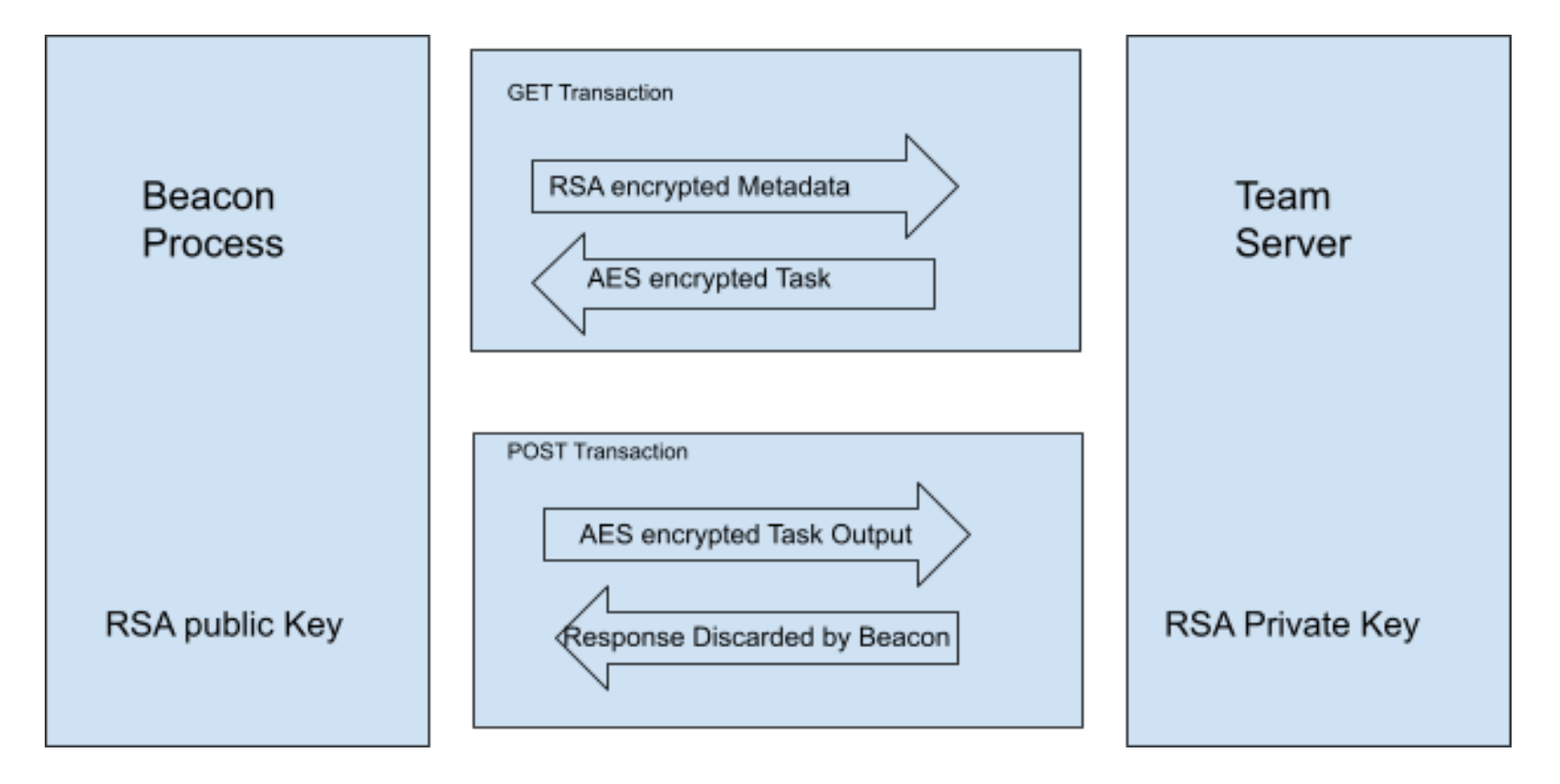

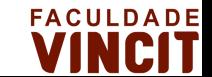

### Cobalt Strike - Comunicação

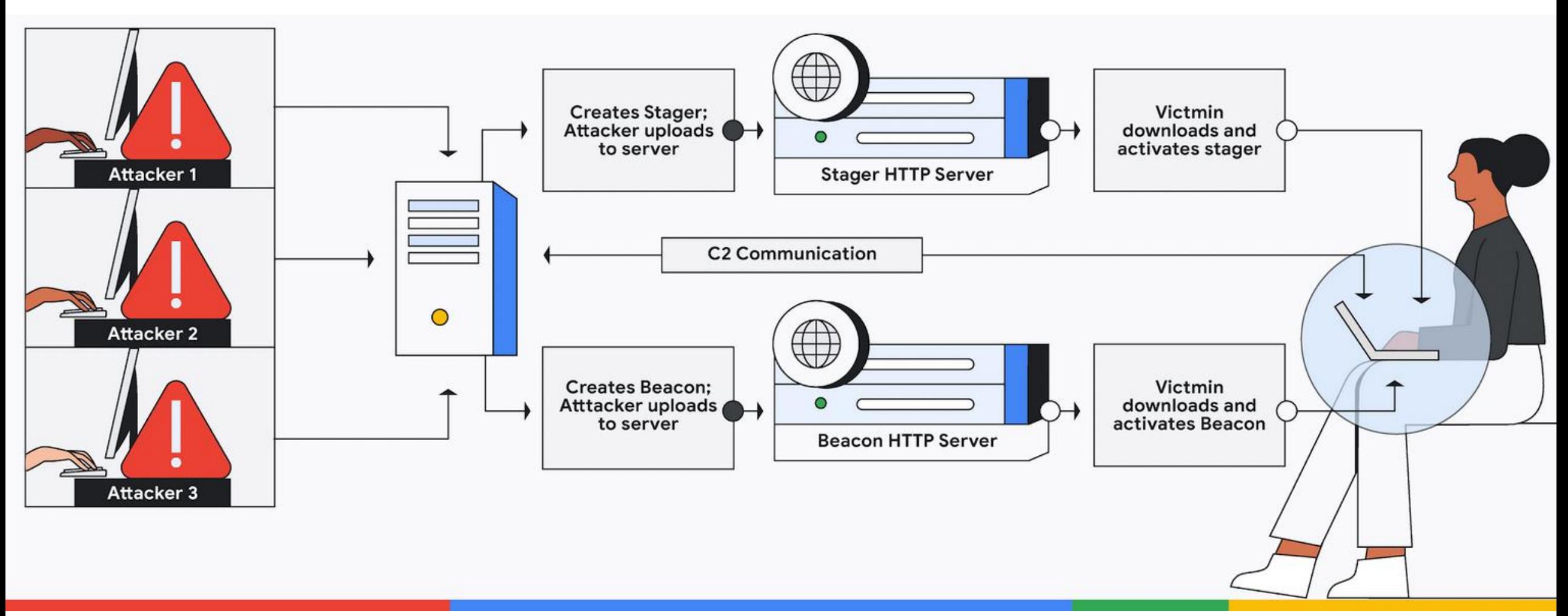

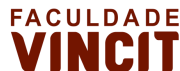

### C2 Profile

- A configuração primária da ferramenta Cobalt Strike é especificada usando um arquivo de perfil. A ferramenta usa os valores presentes no perfil para gerar a carga útil do Beacon, e os usuários criam o perfil e definem seus valores com uma linguagem de domínio chamado Maleable Command and Control (C2).
- Dentro de um perfil, as opções são divididas em opções globais e opções locais.
- As opções globais atualizam as configurações globais do Beacon.
- Enquanto as opções locais são específicas da Requisição, conforme é a interação com o beacon.

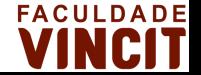

# Configuração de Profile

- http-stager : O Beacon é um payload preparado. O stager baixa o arquivo e o injeta na memória. Os valores listados nesta transação estão customizando a comunicação HTTP para download do beacon.
- http-get: O processo http-get personaliza a comunicação HTTP entre o Beacon e o servidor Cobalt. O Beacon começa enviando a solicitação HTTP com metadados sobre o sistema comprometido. Se o servidor do cobalt tiver tarefas a serem executadas, o servidor enviará uma resposta HTTP.
- http-post: Uma vez que o Beacon executa as tarefas enviadas pelo servidor, a saída da tarefa é transferida na requisição httppost . Os valores listados nesta transação afetam a comunicação HTTP quando a saída da tarefa é enviada para o servidor.
- https-certificate: Se o Beacon for encarregado de se comunicar por HTTPS, o servidor cobalt gerará um certificado autoassinado. O servidor usa valores de requisição httpget e http-post para criar solicitações e respostas HTTP reais. Esta transação de perfil pode ajudar a especificar os diferentes parâmetros para certificados SSL.

```
define indicators for an HTTP GET
http-get {
   # Beacon will randomly choose from this pool of URIs
   set uri "/ca /dpixel /__utm.gif /pixel.gif /g.pixel /dot.gif /updates.rss /fwlink /cm /cx /pixel /match
   client {
        # base64 encode session metadata and store it in the Cookie header.
       metadata {
           base64:
           header "Cookie";
   server {
        # server should send output with no changes
       header "Content-Type" "application/octet-stream";
       output {
           print;
 define indicators for an HTTP POST
ttp-post {
   # Same as above, Beacon will randomly choose from this pool of URIs [if multiple URIs are provided]
   set uri "/submit.php";
   client {
       header "Content-Type" "application/octet-stream";
       # transmit our session identifier as /submit.php?id=[identifier]
        id {
           parameter "id";
       # post our output with no real changes
       output fprint:
   # The server's response to our HTTP POST
   server {
       header "Content-Type" "text/html";
       # this will just print an empty string, meh...
       output fprint:
```
### Kit de Artefatos

- O Cobalt Strike usa o Artifact Kit para gerar seus executáveis e DLLs. O Artifact Kit, qcontém uma coleção de kits com uma estrutura de código-fonte para criar executáveis e DLLs que ajudam na evasão de alguns AV/EDR;
- Existem várias formas de você modificar os Artifact Kits para evasão:
	- Implementando syscall criando um payload customizado
	- Entendendo o comportamento e definindo o ponto de alteração usando PEZor ou qualquer outra ferramenta manipulação de shellcode
	- Alterando chamadas de API do Windows e seus respectivos valores (Ex comum: Alteração das Api de alocação de memória como VirtualAlloc e HeapAlloc)

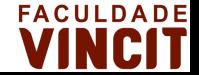

### Projetando seu C2

- Projetar uma infraestrutura C2 robusta envolve a criação de várias camadas de Comando e Controle. Estes podem ser descritos como níveis. Cada camada oferece um nível de capacidade e cobertura. A ideia de usar vários níveis é o mesmo que não colocar todos os ovos na mesma cesta. Se C2 for detectado e bloqueado, ter um backup permitirá que as operações continuem.
- Os níveis C2 geralmente se enquadram em três categorias: Interativo, Curto Curso e Longo Curso. Às vezes, eles são rotulados como Nível 1, 2 ou 3. Não há nada exclusivo para cada nível além de como eles devem ser usados.

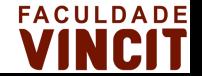

### Projetando seu C2 - Níveis

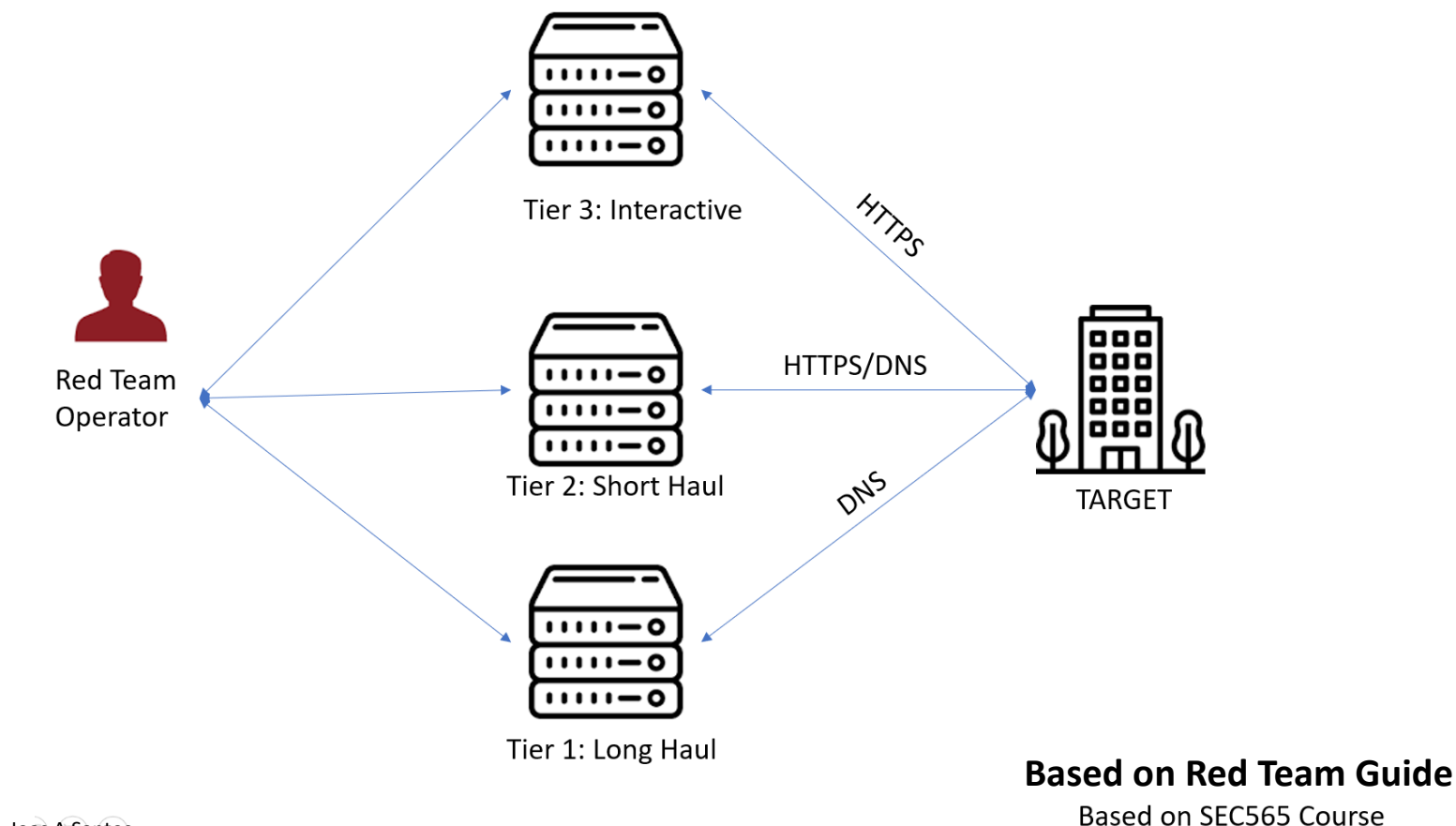

Joas A Santos

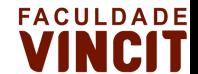

### Níveis do C2

#### **Interativo (N3)**

- Usado para comandos gerais, enumeração, varredura, exfiltração de dados, etc.
- Este nível tem a maior interação e está em maior risco de exposição.
- Planeje a perda de acesso por falha de comunicação, falha do agente ou ações do Blue Team.
- Execute sessões interativas suficientes para manter o acesso. Embora interativo, isso não significa explodir o cliente com pacotes. Use o bom senso para minimizar a interação apenas o suficiente para executar uma ação.

#### **Short Haul (N2)**

- Usado como backup para restabelecer as sessões interativas.
- Use comunicações secretas que se misturem com o alvo.
- Tempos de retorno de chamada lentos. Tempos de retorno de chamada em 1–24 horas.

#### **Long Haul (N1)**

- O mesmo que o Short Haul, mas ainda mais baixo e lento.
- Tempos de retorno de chamada lentos. Tempos de retorno de chamada de mais de 24 horas são comuns.

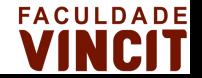

### Criando um plano de Emulação

- Um plano de emulação de ameaças é uma estratégia abrangente projetada para simular ataques cibernéticos do mundo real e avaliar a eficácia dos controles de segurança e procedimentos de resposta a incidentes de uma organização. O objetivo de um plano de emulação de ameaças é identificar pontos fracos na postura de segurança de uma organização e melhorar sua postura geral de segurança por meio de testes e avaliações proativos.
- Aqui estão as etapas para criar um plano de emulação de ameaças:
- 1. Identifique potenciais agentes de ameaças e cenários de ataque
- 2. Defina o escopo do teste
- 3. Desenvolva o plano de teste
- 4. Realize os testes
- 5. Avalie os resultados
- 6. Desenvolva um plano de correção
- 7. Repita o processo

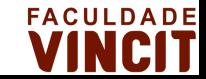

### Cobalt Strike Emulation - Phishing

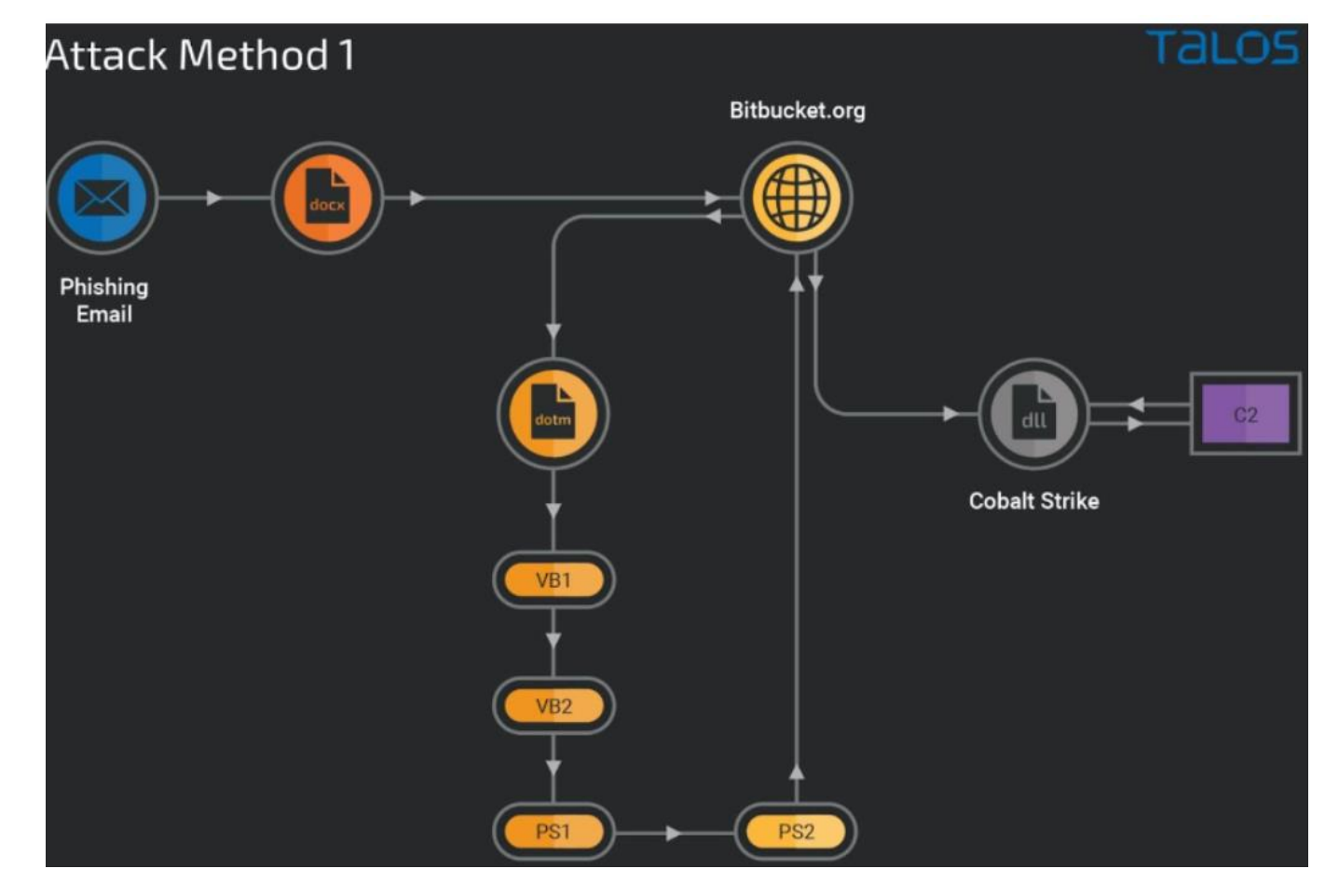

Fake US Example

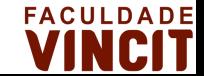

### Cobalt Strike Emulation - Phishing

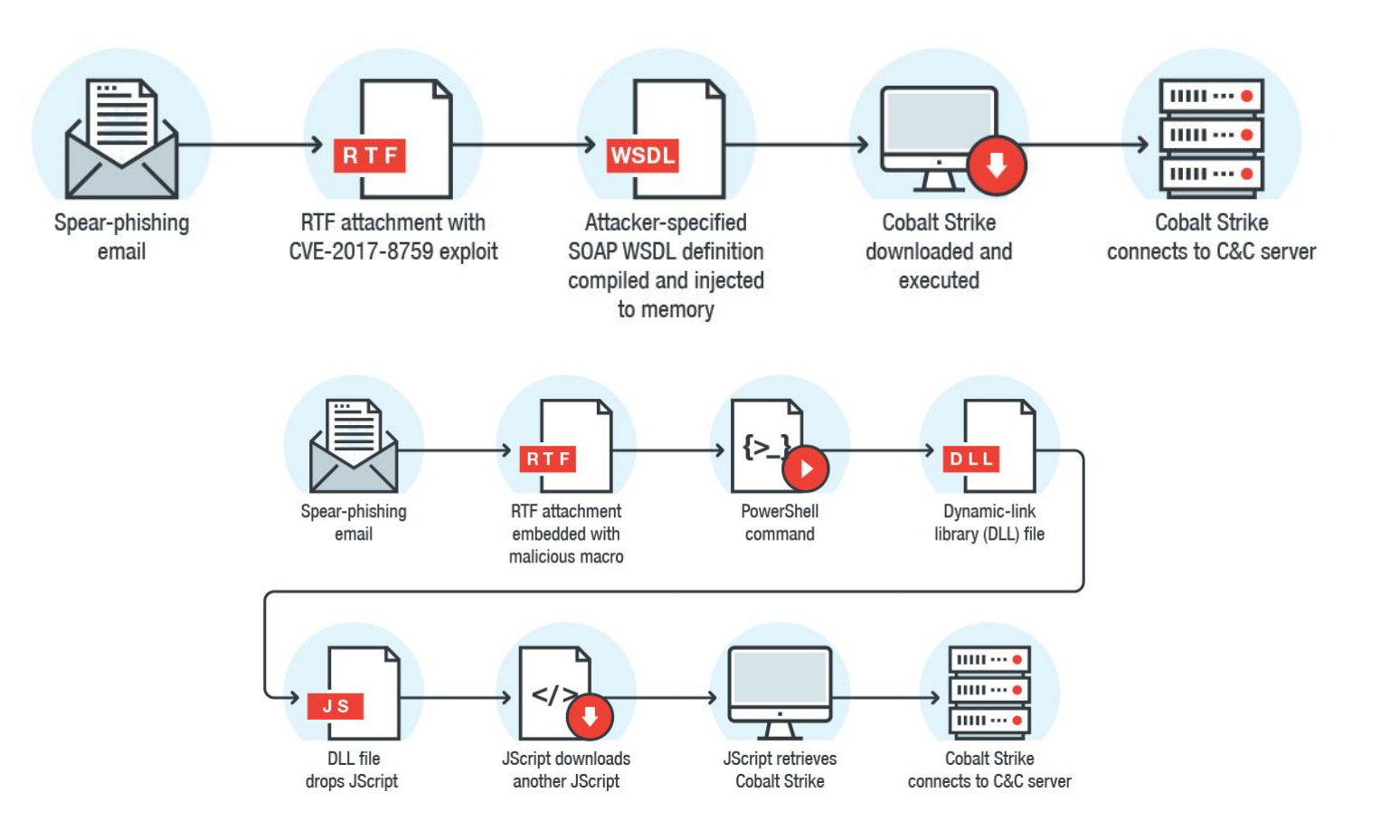

Russian Bank APT Group

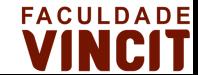

# Cobalt Strike Emulation - Execução

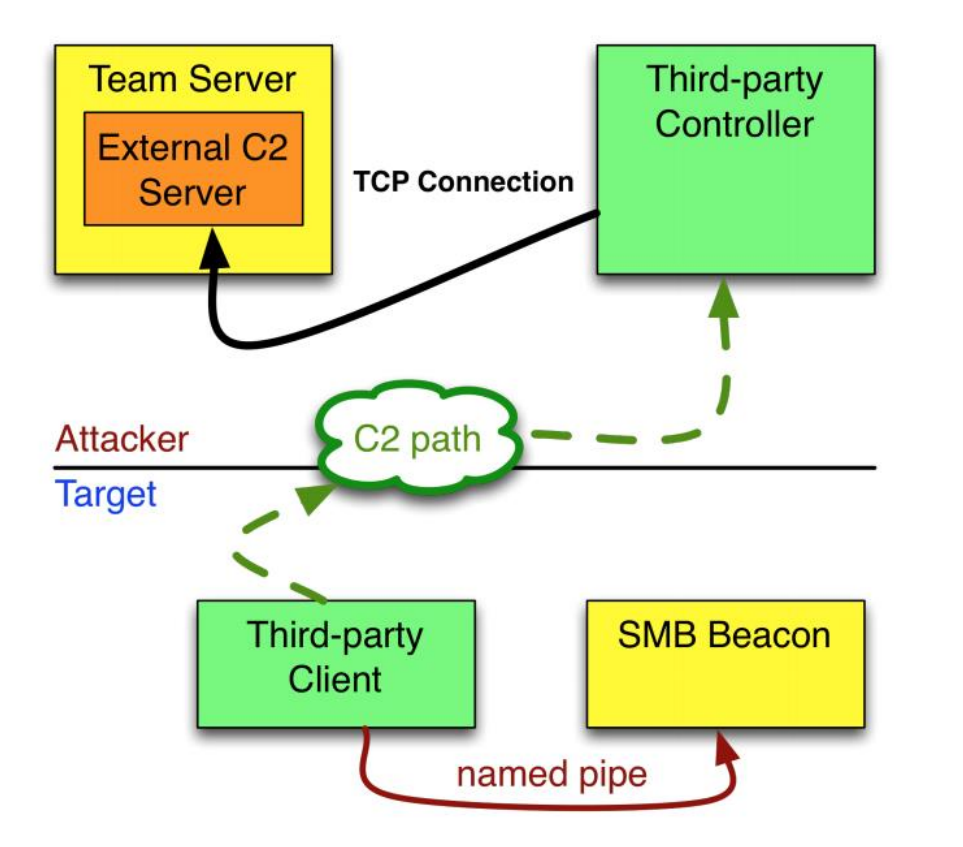

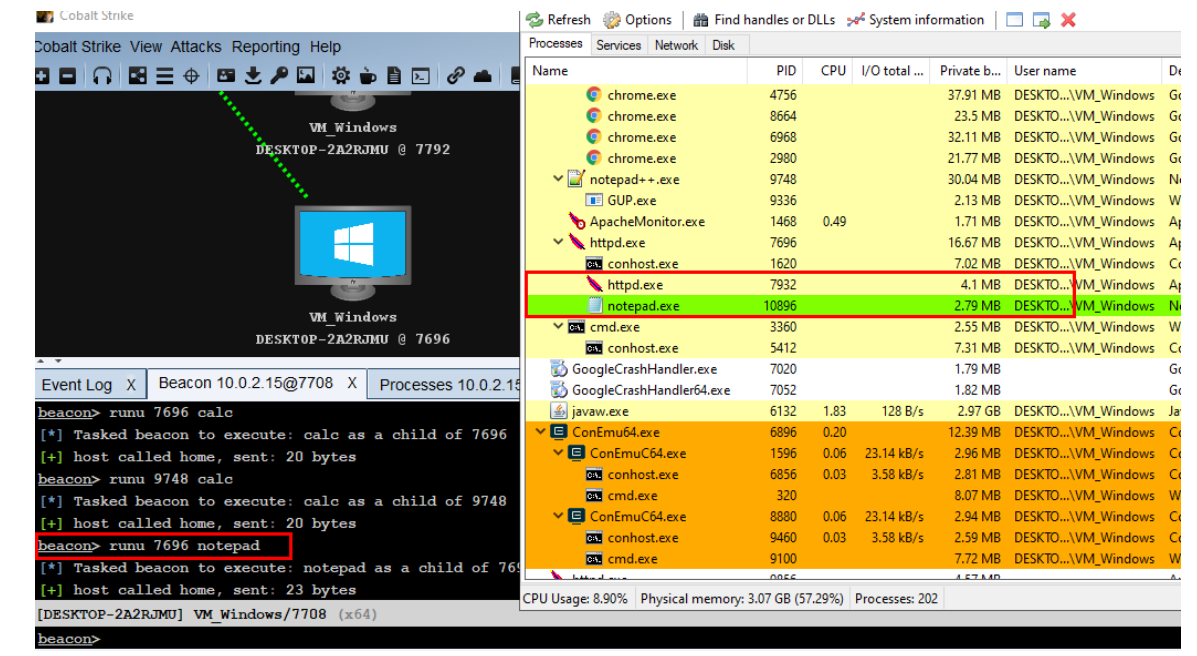

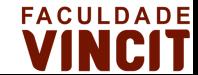

# Cobalt Strike Emulation - Evasion (Mortar Loader)

Objetivo:

- Oculta chamadas de API do Windows;
- Codificação de strings maliciosas usadas em indicadores de comprometimento (CreateProcess, VirtualAlloc e etc);
- Gerando um Shellcode encriptado e técnicas de injeção de processo;

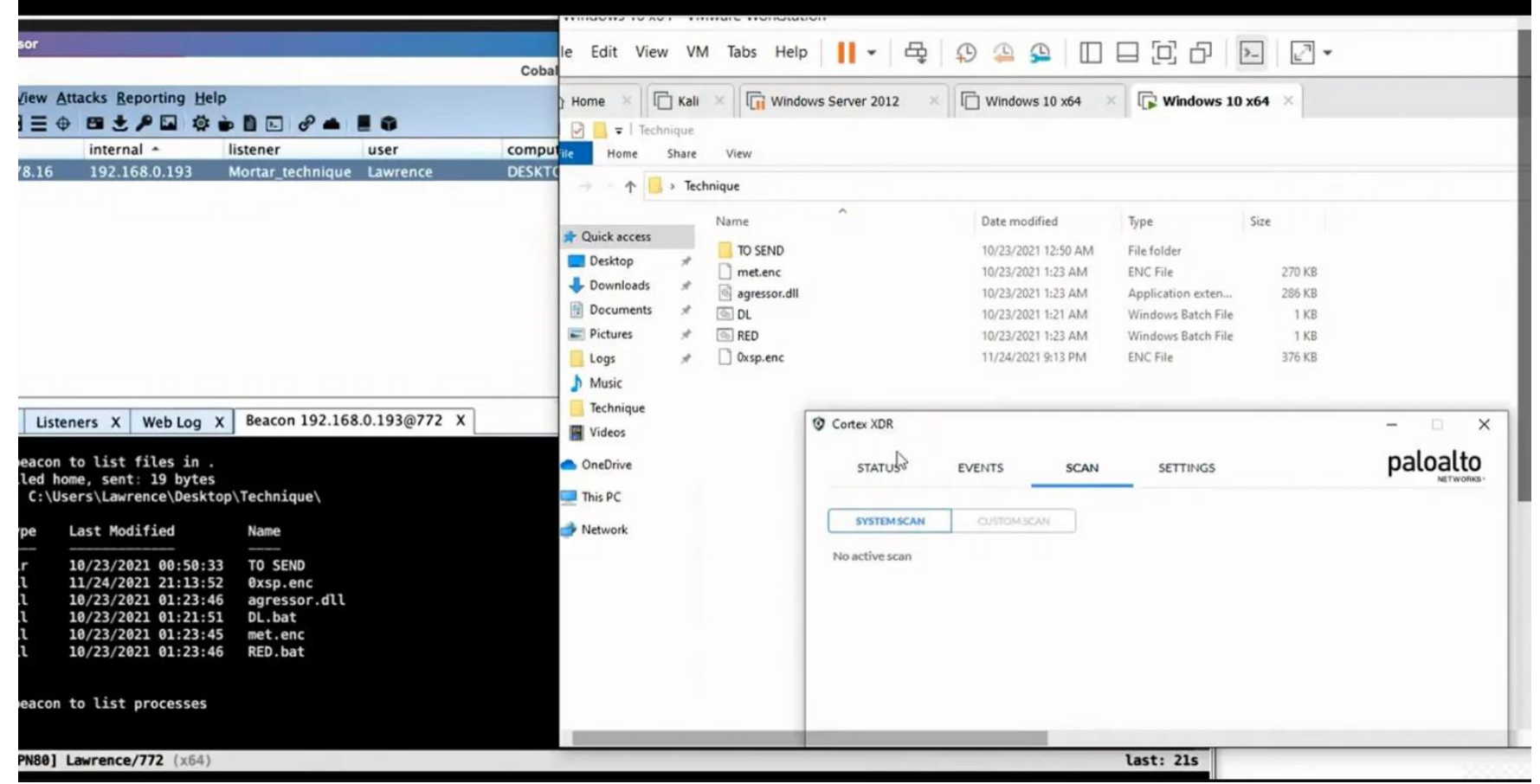

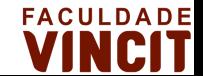

# Cobalt Strike Emulation - Evasion (Mortar Loader)

• Exemplo: Gerando um Shellcode com msfvenom e usando o mortar para encriptar o shellcode.

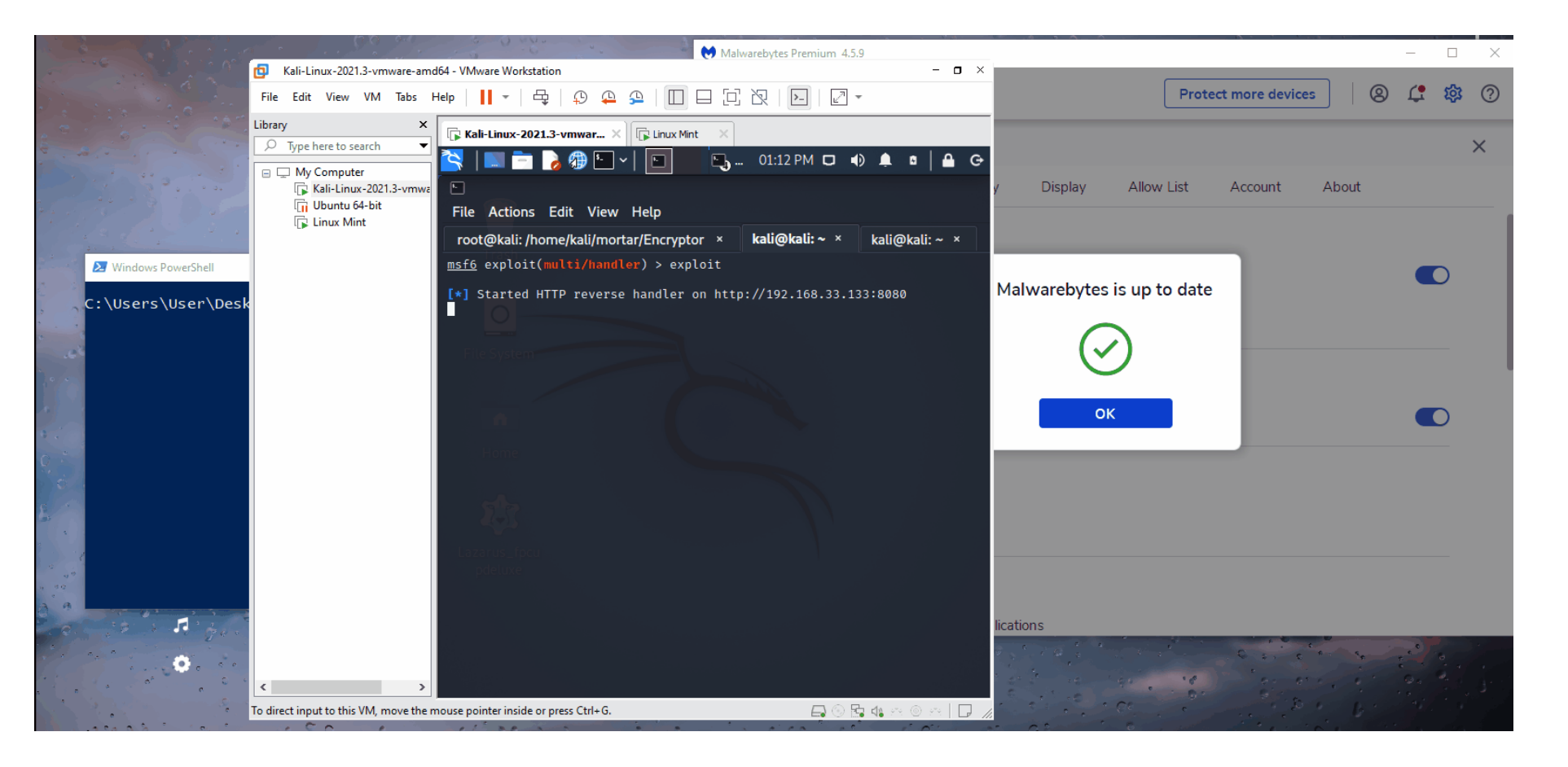

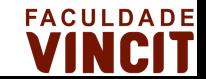

### Cobalt Strike Emulation - Evasion (DONUT)

- Donut é uma ferramenta de geração de shellcode que cria cargas úteis de shellcode x86 ou x64 a partir de .NET Assemblies. Esse shellcode pode ser usado para injetar o Assembly em processos arbitrários do Windows.
- De qualquer forma, o .NET Assembly é criptografado com a cifra de bloco Chaskey e uma chave de 128 bits gerada aleatoriamente. Depois que o Assembly é carregado por meio do CLR, a referência original é apagada da memória para impedir os scanners de memória.

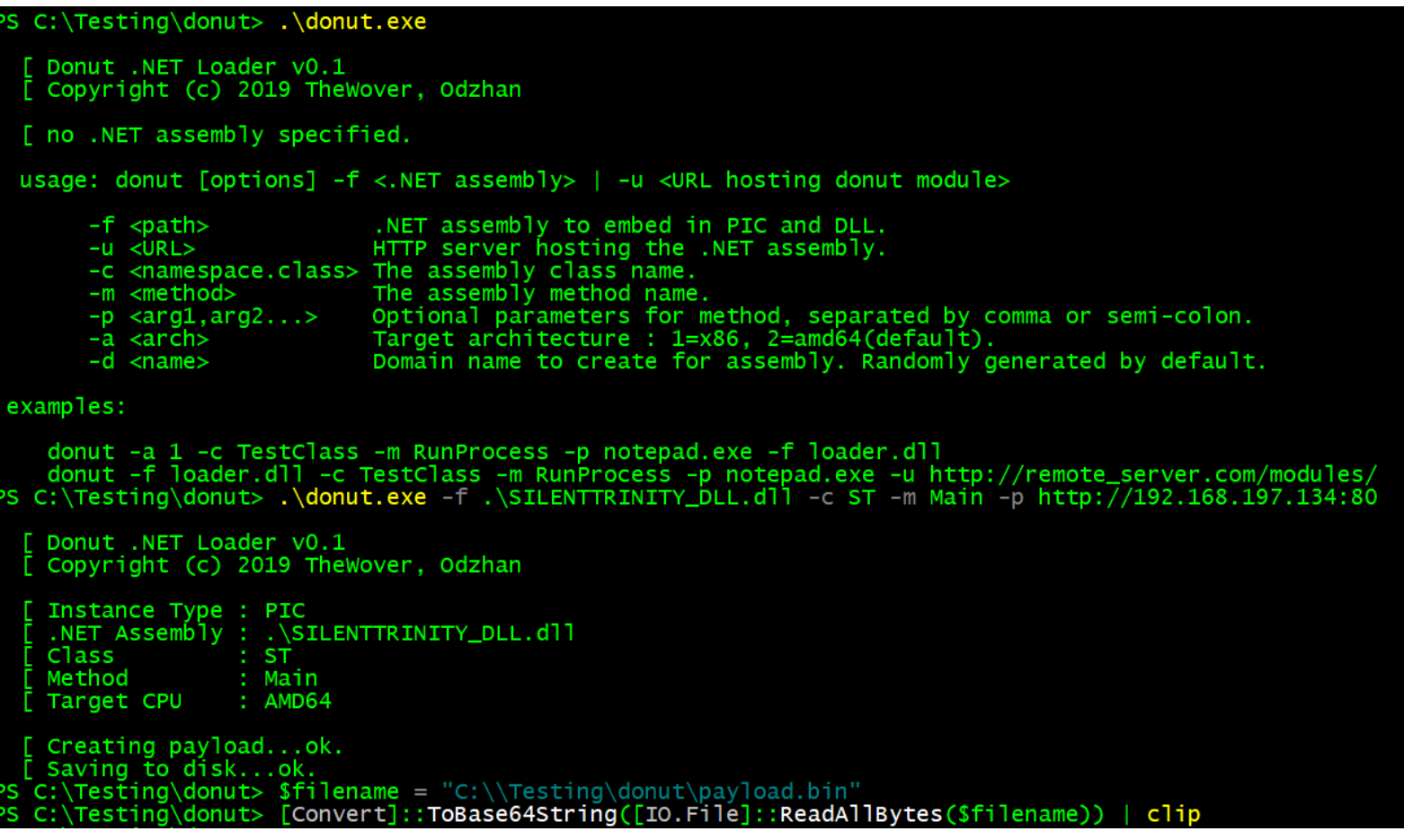

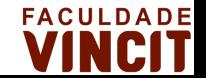

# Cobalt Strike Emulation - Pós Exploração

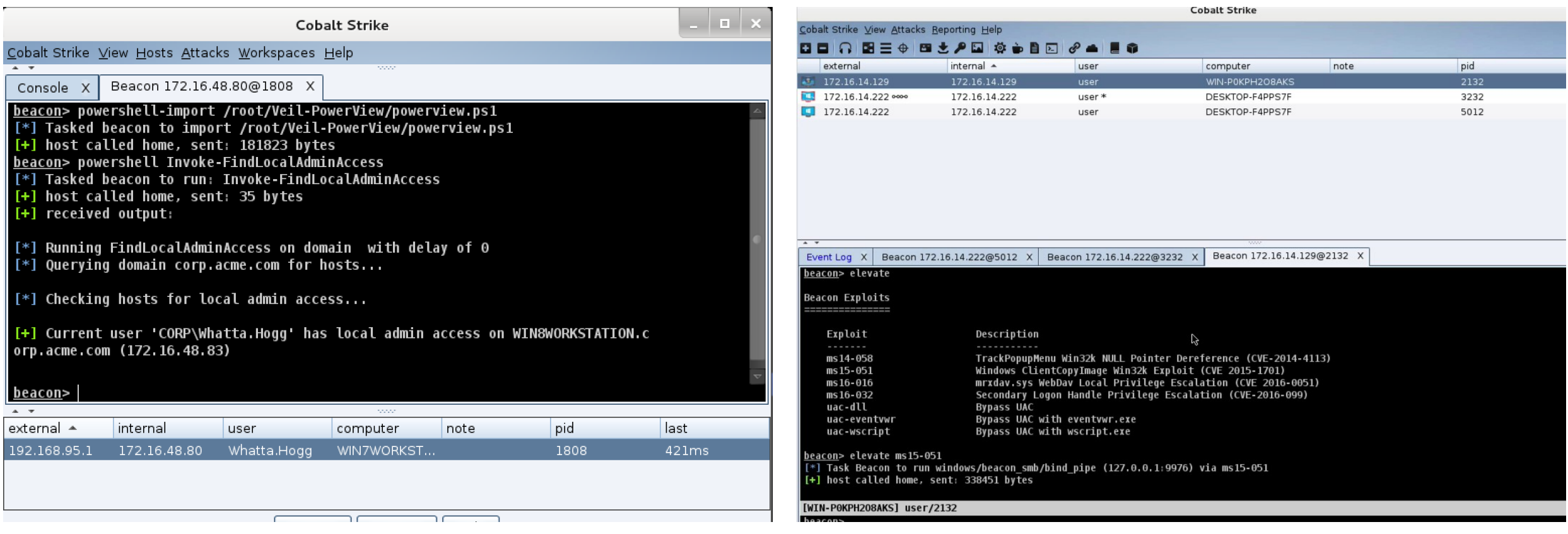

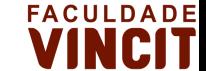

### Ferramentas adicionais

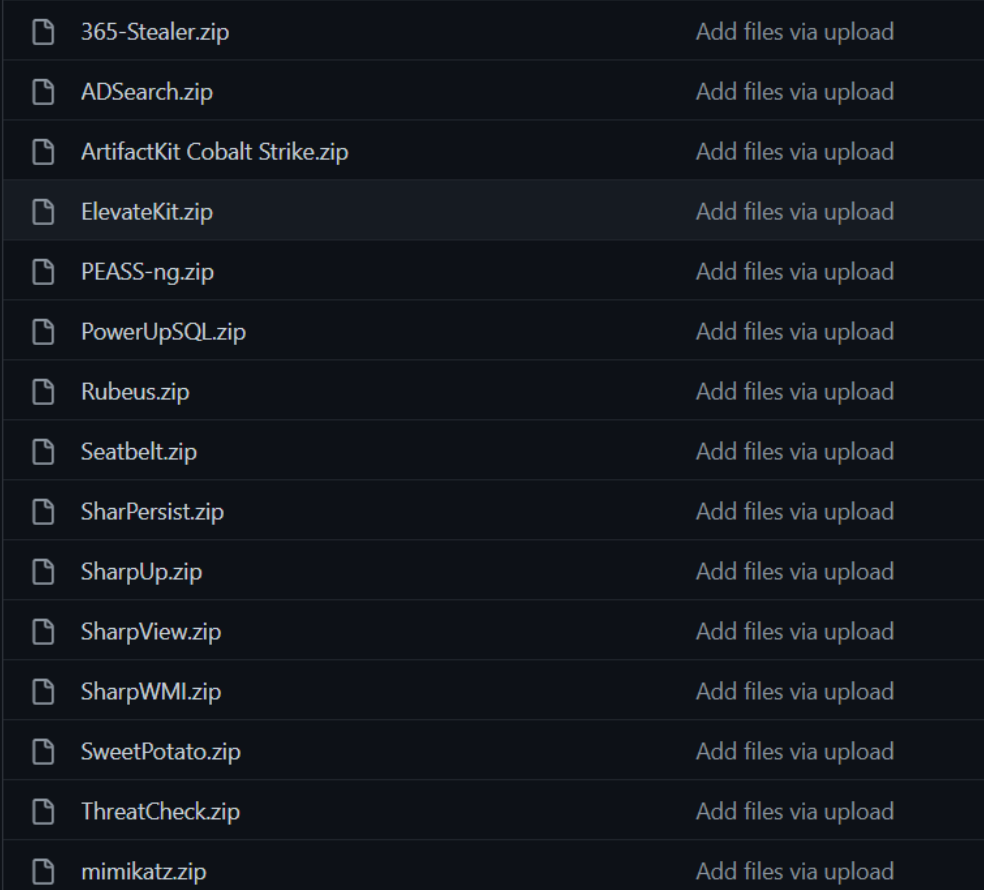

<https://github.com/CyberSecurityUP/Red-Team-Management/tree/main/Adversary%20Emulation/Tools>

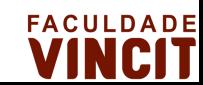

### Cobalt Strike Emulation - Privilege Escalation

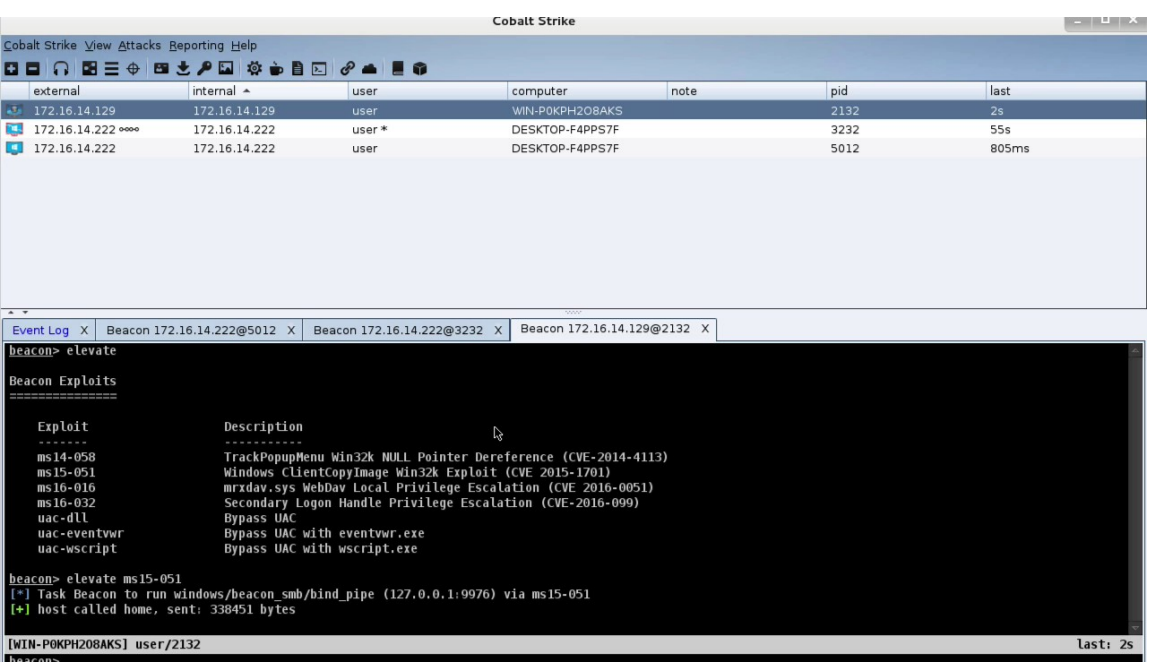

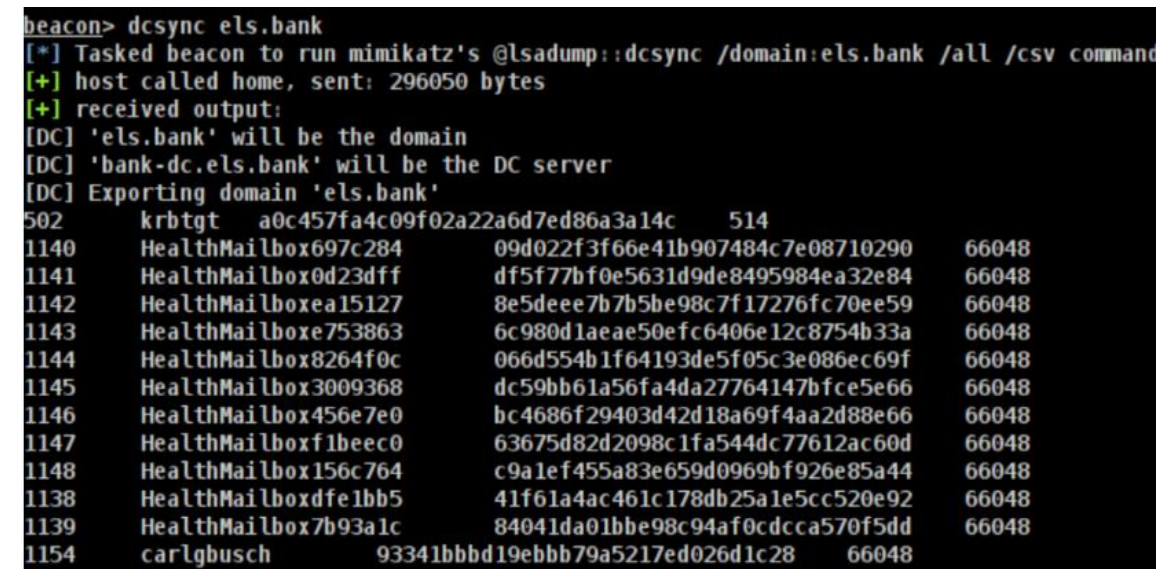

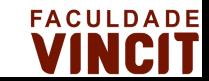

### Cobalt Strike Emulation – Movimentação Lateral

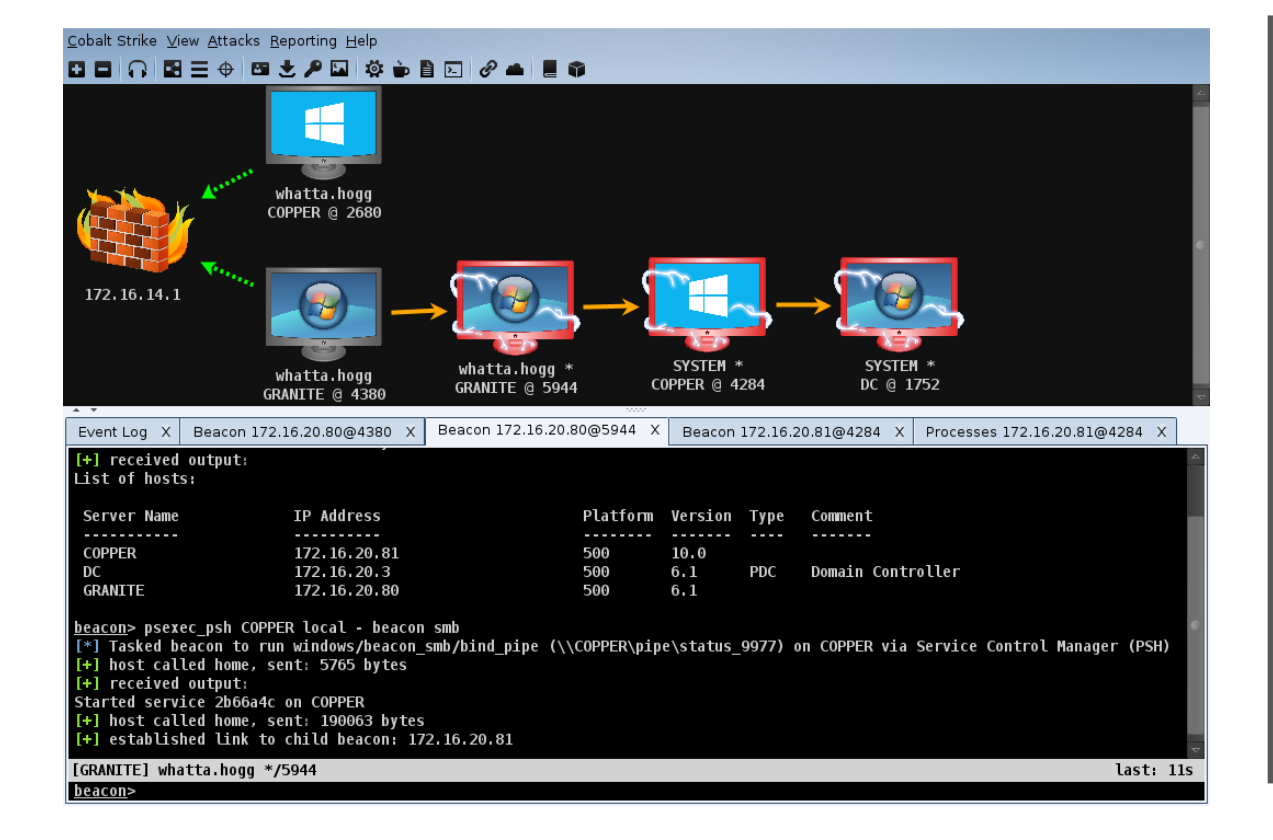

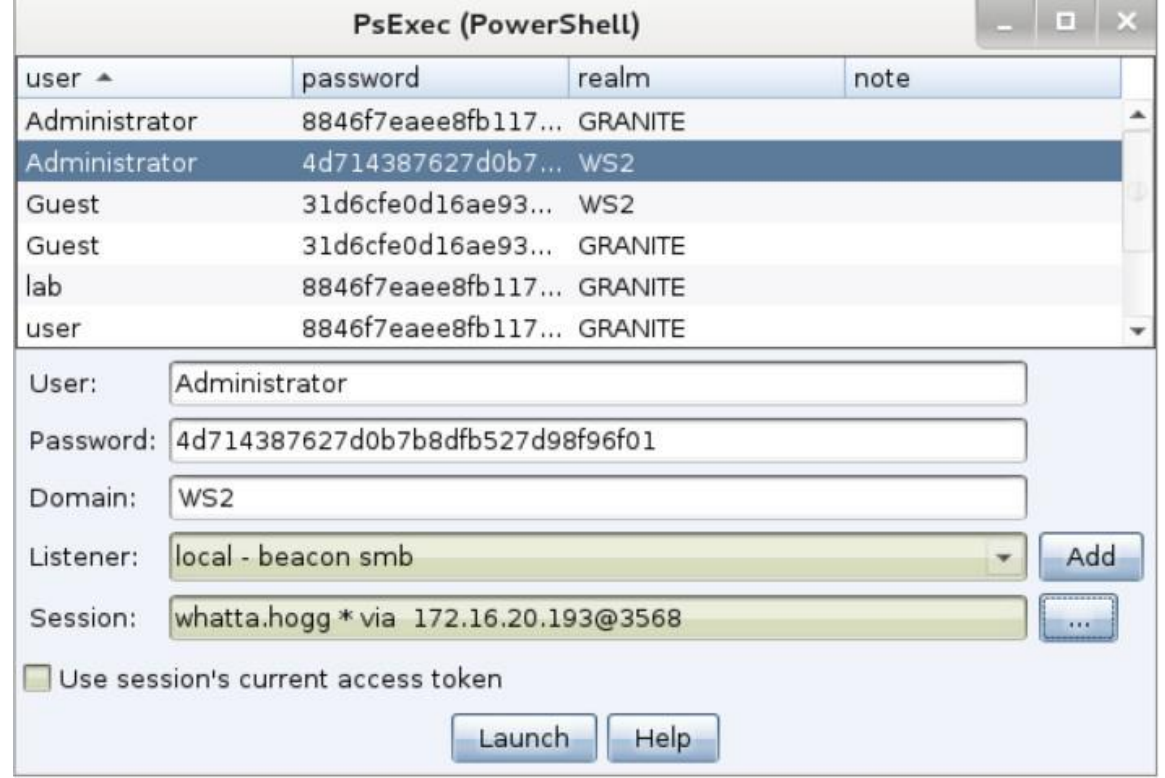

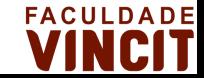

# Cobalt Strike Emulation – Persistência

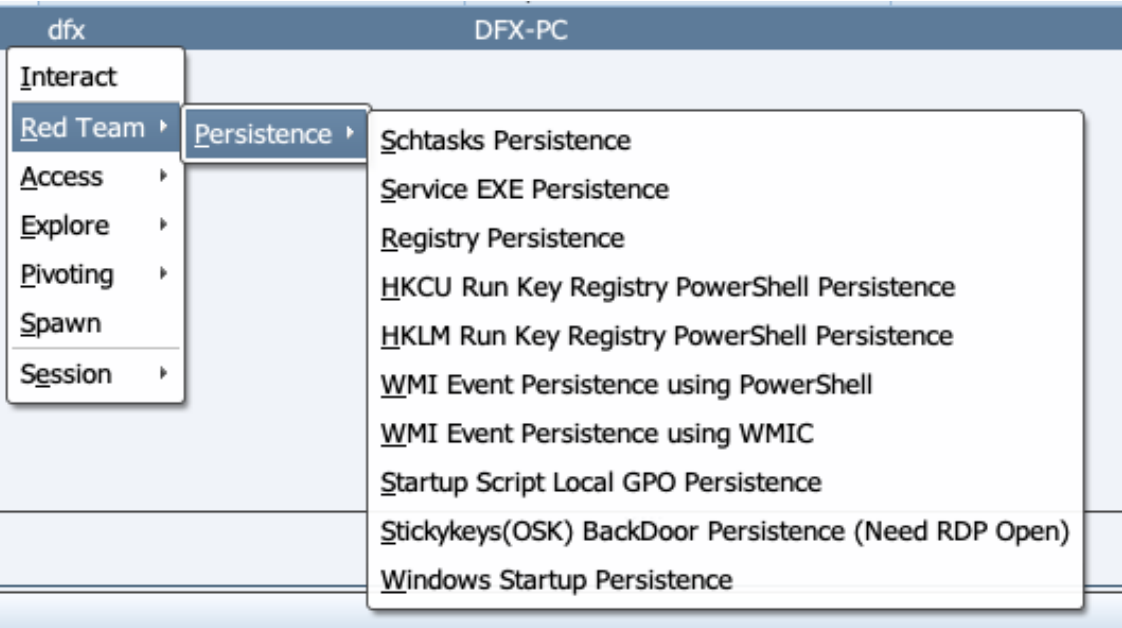

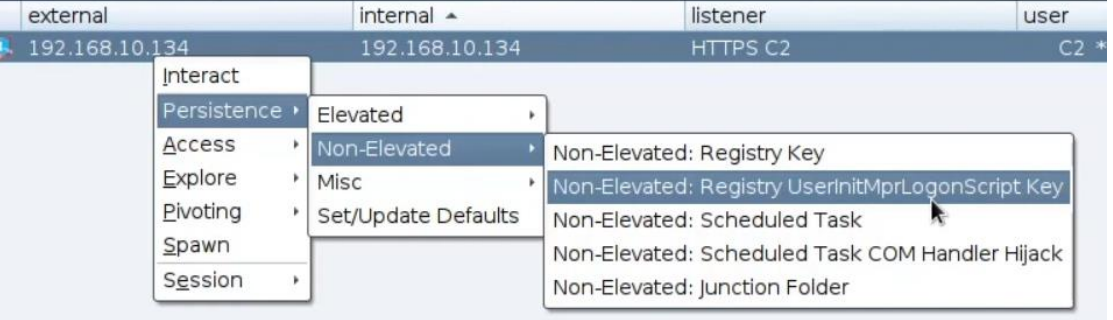

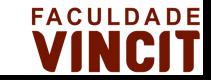

# Cobalt Strike - Exfiltração de Dados

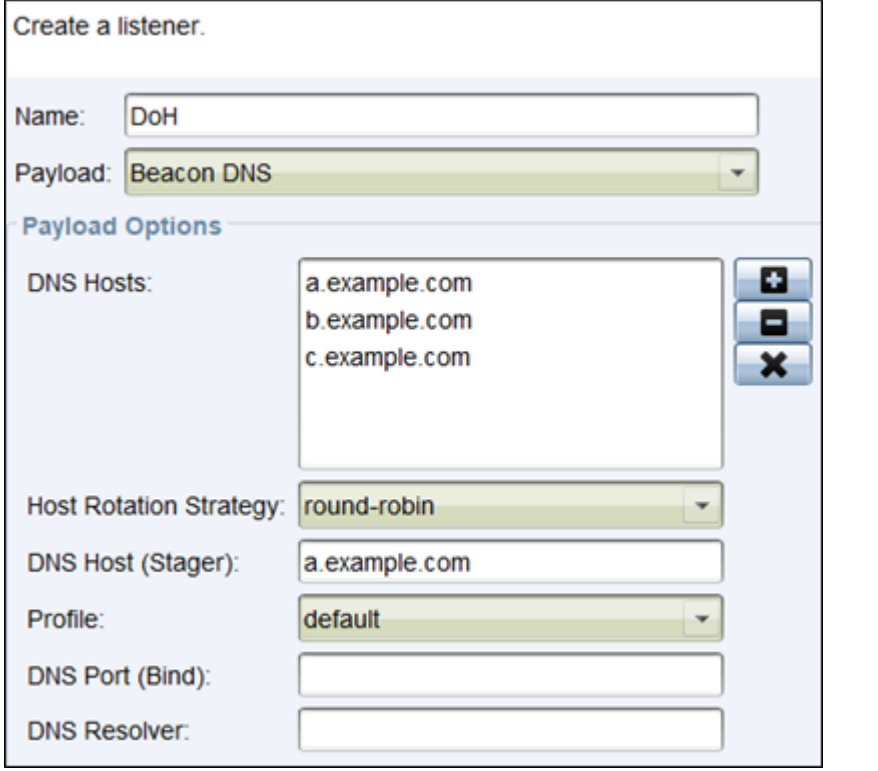

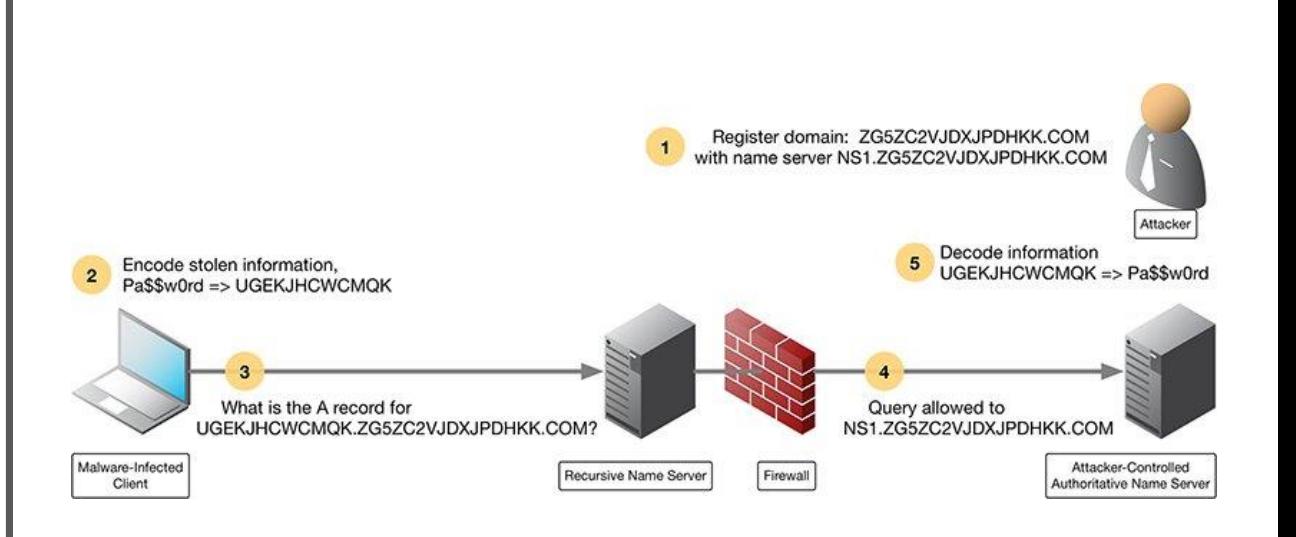

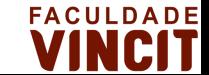

# OBRIGADO!

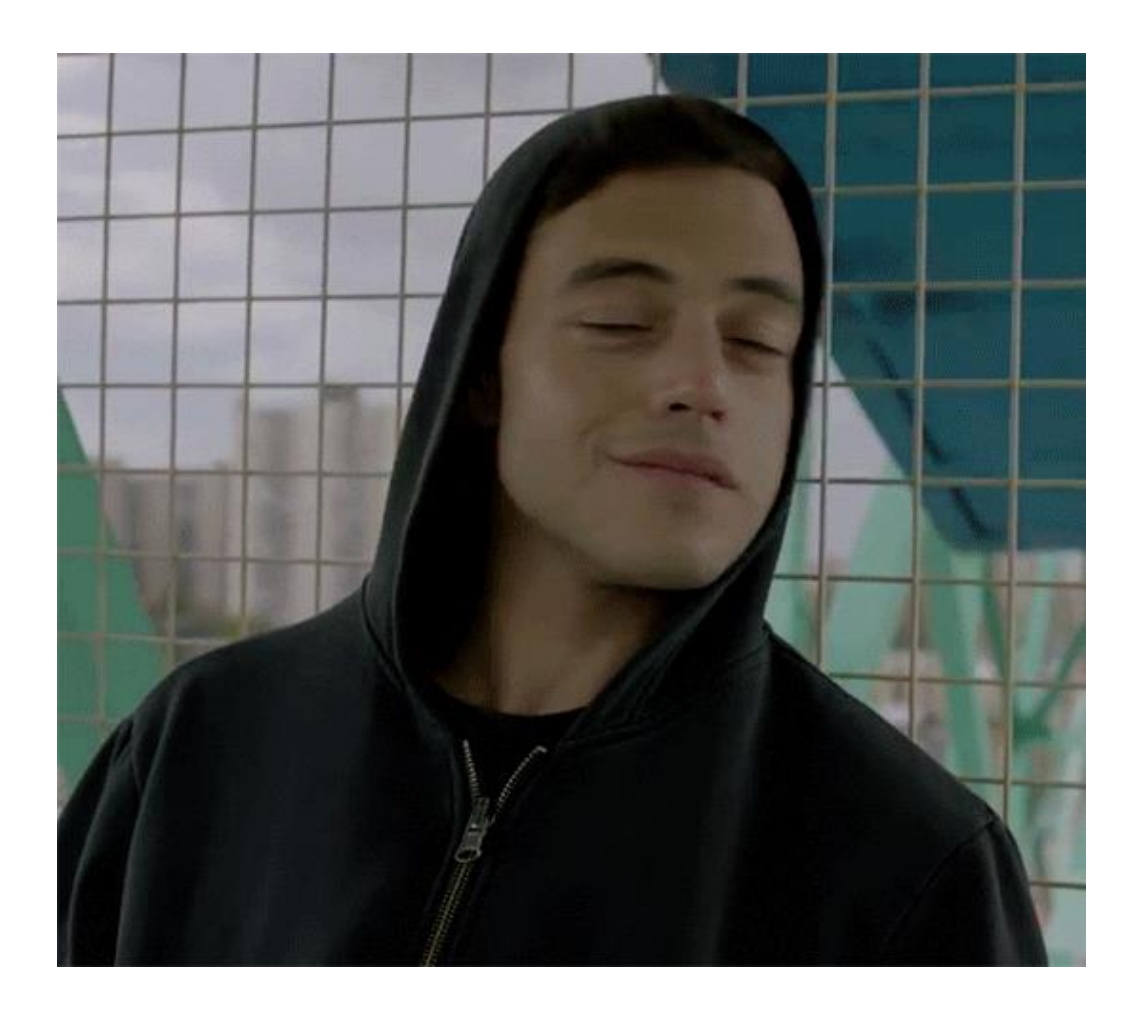

https://www.linkedin.com/in/joas-antonio-dos-santos

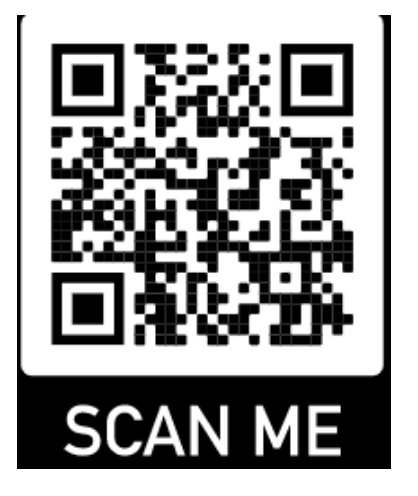

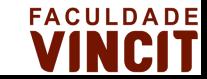